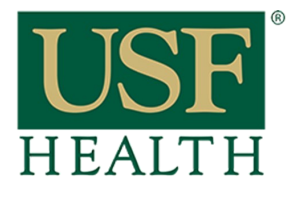

## **How to share a recording session with other sections**

**College of Nursing** 

Go to your course

- 1) Click **Blackboard Collaborate**
- 2) Click **Recordings**
- 3) Click the **purple icon**
- **of the recording**

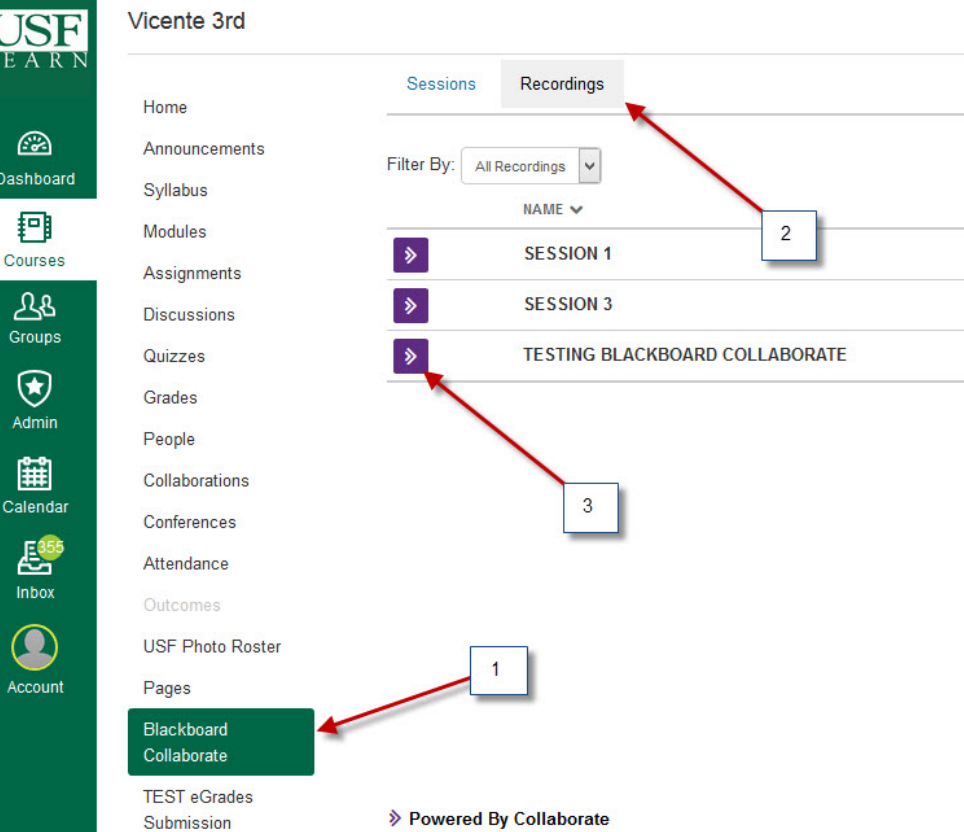

4) Copy the URL address Send this link to other instructors.

**Each instructor will be responsible for posting this link into their course.**

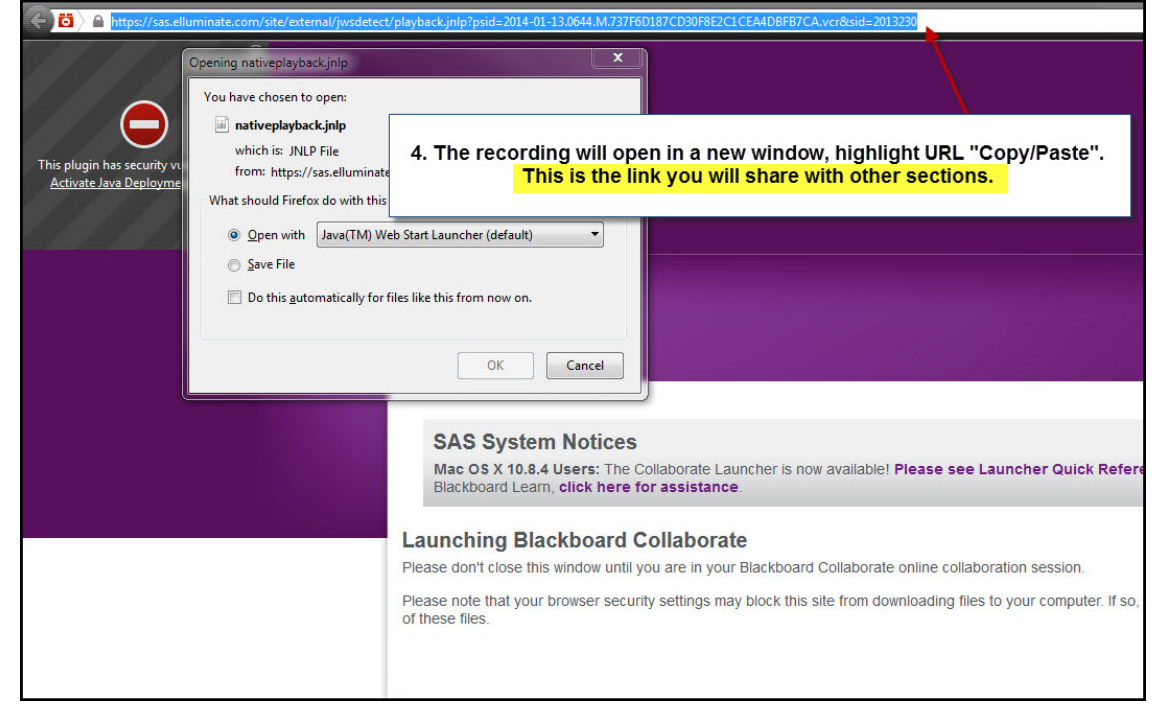